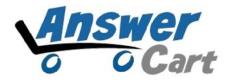

## How to Create Dummy Users in Community

www.AnswerCart.com

## **1. General Information**

We can create dummy users without real email-id. Following are the steps to create dummy users.

- **1.1.** Login to Community as admin.
- **1.2.** Go to the Admin > Important Links
- **1.3.** Click on "Add a new user (via admin no verification required)"
- **1.4.** Provide the necessary details and press Register.
- **1.5.** Remember email-id and password for future use.

**Note:** These email-id (provided in 1.4) does not exist and in case we forget email/password, there is no way to recover the password. We recommend to use the email as <u>username@answercart.com</u> or <u>username@queryhome.com</u> so that it does not clash with any real email-id.